## **Tip Sheet – Using SECD for teaching and presenting**

#### SECD **MB ACCESS**

**Canada** 

Manitoba<sup>5</sup>

As you explore the living textbooks and individual modules, take note of the content you want to share during your classes, workshops, or other teaching sessions.

For each SECD page you plan to use, note the edition, module and page title. For example, SECD – Child Development Primer – Positive guidance.

### **Before your face-to-face session**:

• Navigate to, and open, each of the pages you plan to use

#### **Video tips:**

- Check and adjust computer volume
- Ensure that you have audio turned on the data projector or speakers
- Select full screen for maximum video size
- SECD videos are high quality and require bandwidth. Bandwidth refers to the amount of data transmitted across a connection. For optimal video viewing note that dial up connections tend to be slow and wired connections are better than wireless. When using wireless connections, have your device as close as possible to the wireless signal source.
- Buffering the videos is another way to enhance viewing: start a video playing, then stop/pause and let it buffer/load. This will be visible in the video progress bar at the bottom of the screen. When the video has buffered press play again. It can also be helpful to stop any other Internet activity such as downloads, or open web pages and apps that may be continually updating.

#### **No internet during your face-to-face session? You can print:**

 $\Box$  SECD "pop-up" readings  $\Box$  "Consider" case studies  $\Box$  Images, e.g., graphs and charts

### **For maximum impact, make SECD a requirement for your students – put it on your "booklist".**

Have students review a webpage then highlight information and address gaps in understanding using SECD reflect questions and review games in class.

# **mb.scienceofecd.com**

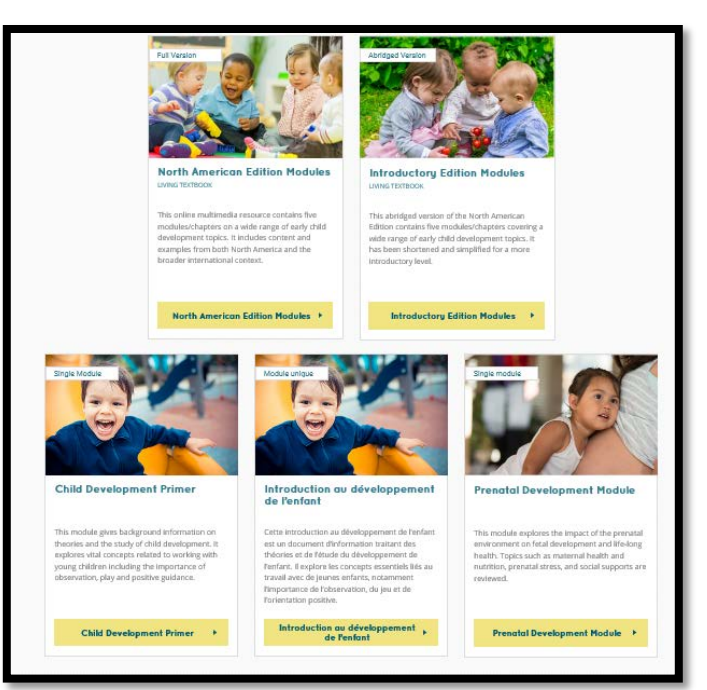

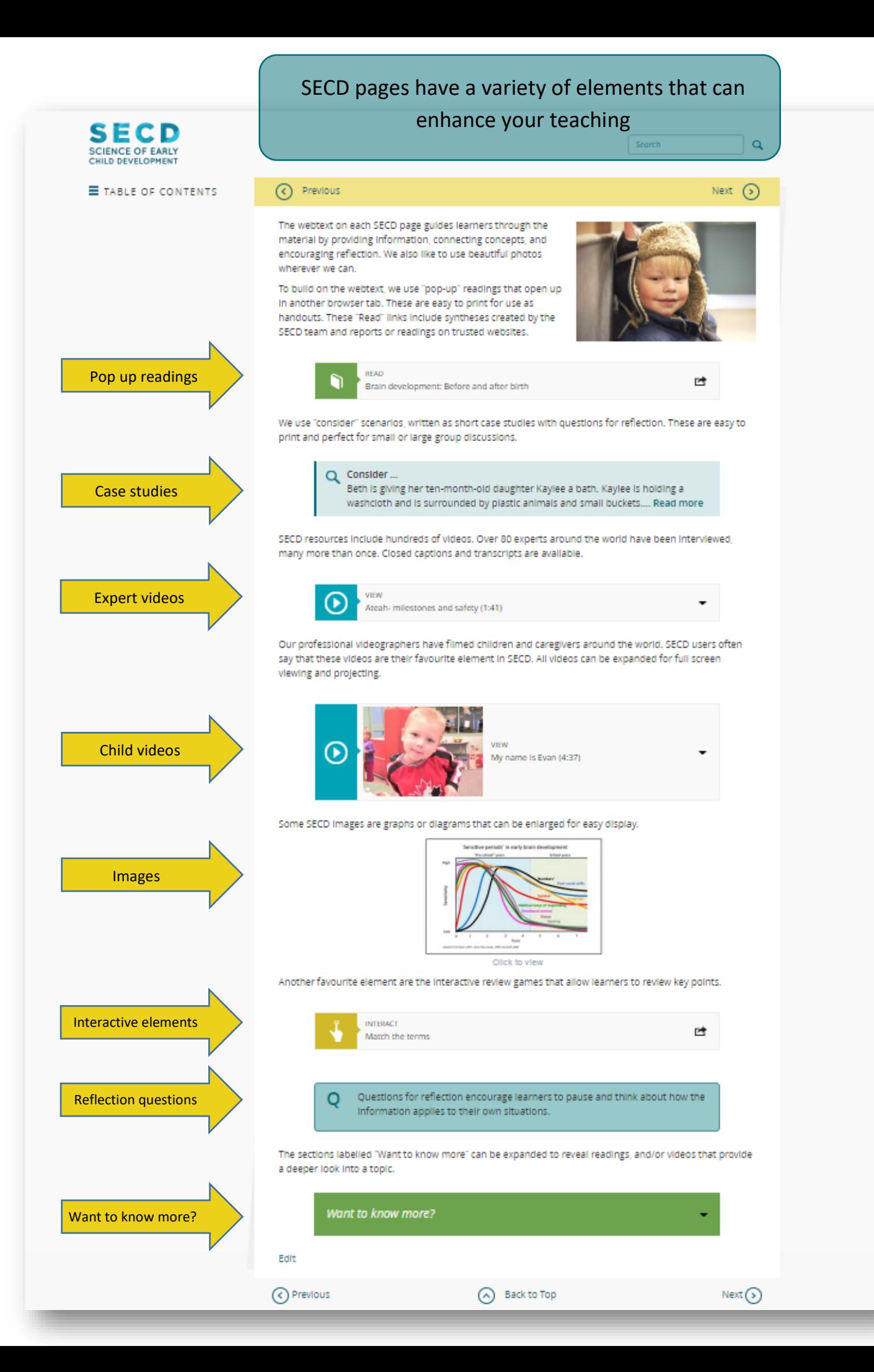